## Go to my.utm.my – login UTMID – click MyProfile

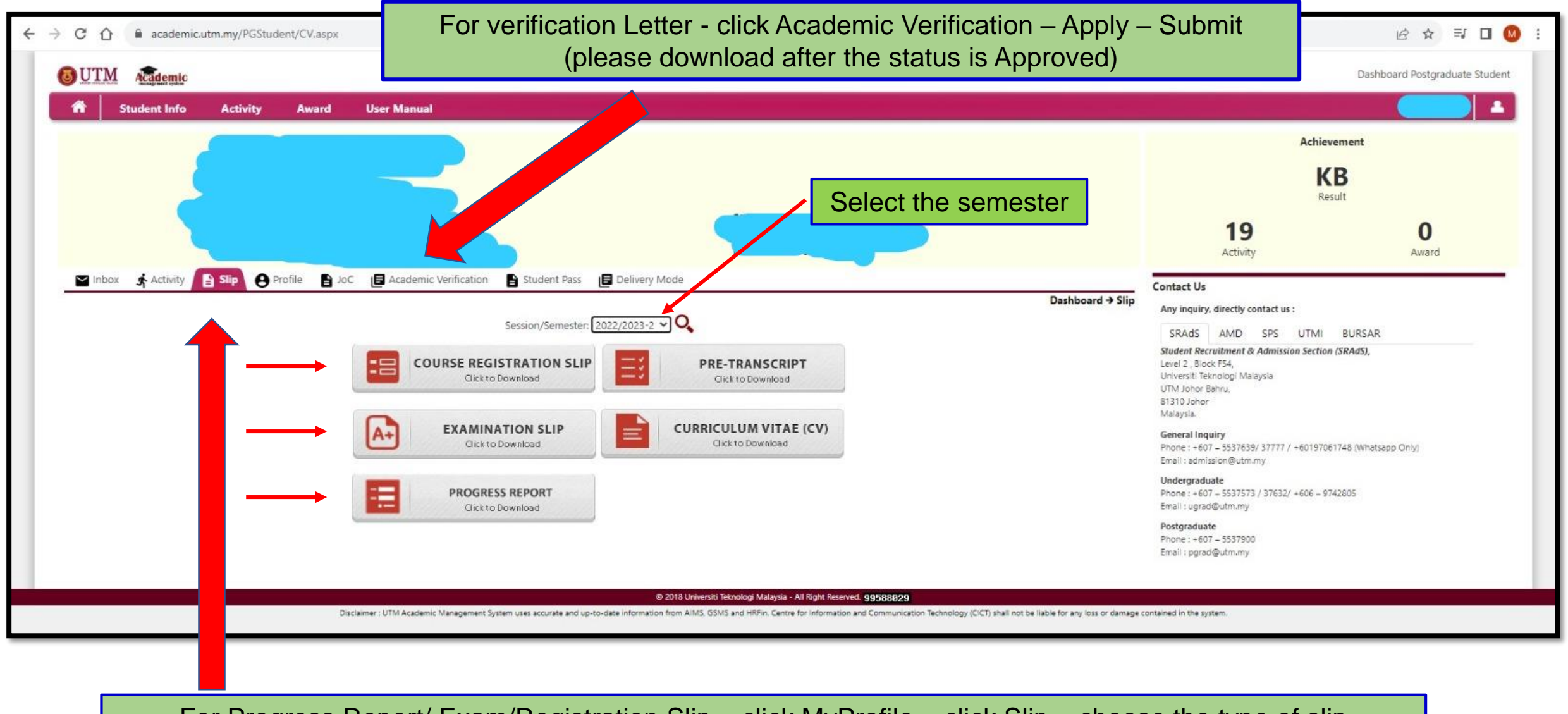

For Progress Report/ Exam/Registration Slip – click MyProfile – click Slip – choose the type of slip